# **Cámara Inteligente Reloj Despertador**

**GDLCAMARAS** Manual de Usuario

Ver1.2

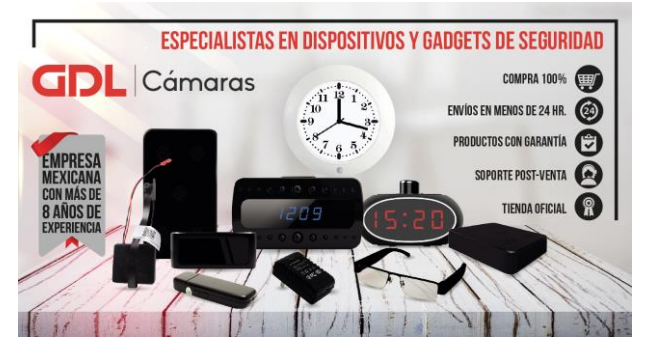

# **Para uso en casa, oficina o negocio.**

#### **Si desea ver el Video Tutorial consulte la siguiente liga**

**<https://www.gdlcamaras.com.mx/pages/manuales>**

#### **PRIMEROS PASOS**

A. Conecte el reloj despertador a la corriente eléctrica usando el adaptador de luz y ponga el swtich en "ON" encendido.

B. Para hacer el reset mantenga presionado el botón de "MODE" por 5 a 8 segundos, se escuchará un "ding" "ding", espere unos segundos. Posteriormente escuchará sonidos de "didi~didi" cada 10 segundos esto significa que el equipo está en espera para iniciar con los pasos de configuración.

## **INSTALACION Y CONFIGURACION DE LA CAMARA RELOJ DESPERTADOR**

1**.** Descargue la aplicación "**Tuya Smart**" e instálela. Búsquela en APP Store o Google Play, o puede escanear el código QR en el manual para descargar.

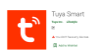

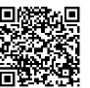

**2. Regístrese en la aplicación con su numero de celular y correo electrónico**

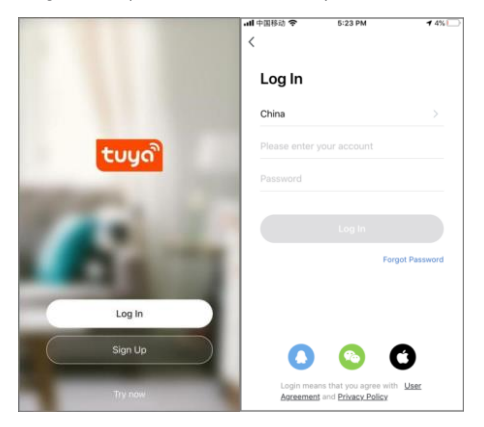

#### **3. Agregar Dispositivo**

**Note:** Asegúrese de que su celular esté conectado a una red WIFI de 2.4 GHz (no soporta 5GHz)

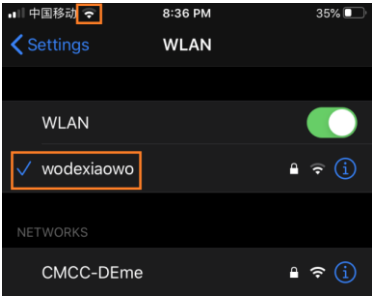

- A. Presiona el botón "**Agregar Dispositivo**" o el icono de "**+**" en la esquina superior derecha.
- B. Seleccione "**Cámara y Bloqueo**" ---"**Cámara de Seguridad Inteligente**" en tipo de cámaras
- C. Selecciona la opción "*asegúrese de que el indicador parpadee rápidamente*" y posteriormente presione "**Siguiente**"

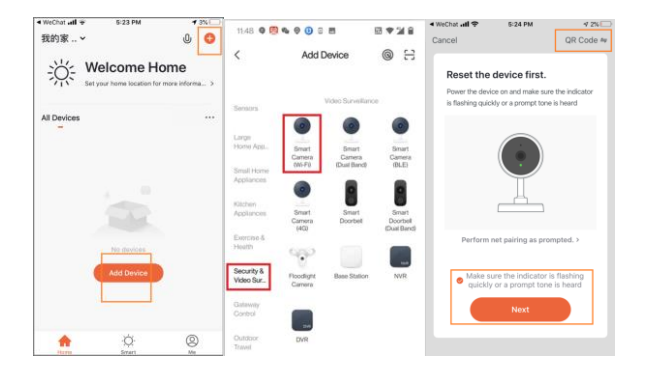

## **4. CONEXIÓN A LA RED INALÁMBRICA**

A. Ingrese la contraseña de su WIFI, haga clic en "**Siguiente**".

B. Muestre el código QR paralelamente frente a la cámara a unos 20 ~ 30 cm de distancia, espere a que se escuche el sonido "**Ding**" y posteriormente haga clic en "escuchó el pitido"; Una vez que se muestre la conexión, espere a que se procese al 100%.

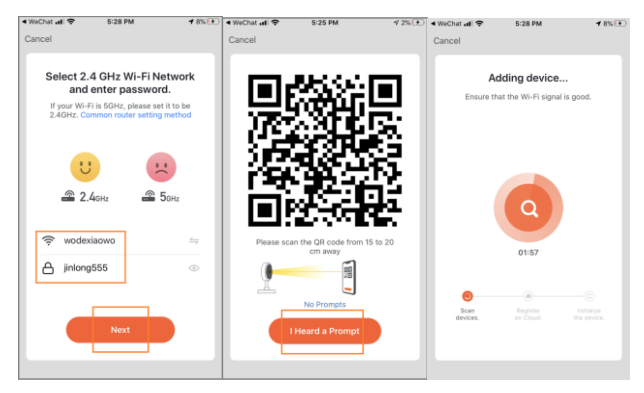

**Nota:** Si el escaneo del código QR no funciona intente con el segundo método: **Modo WIFI.** Regrese a la opción de "**Agregar Dispositivo**" o el símbolo de "**+**" y siga los pasos que se muestras en la imagen siguiente:

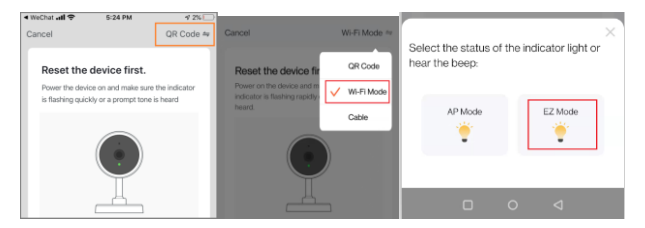

#### **5. VER LA CÁMARA EN TIEMPO REAL**

Presione el icono de la cámara inteligente para conectarse en tiempo real al reloj despertador.

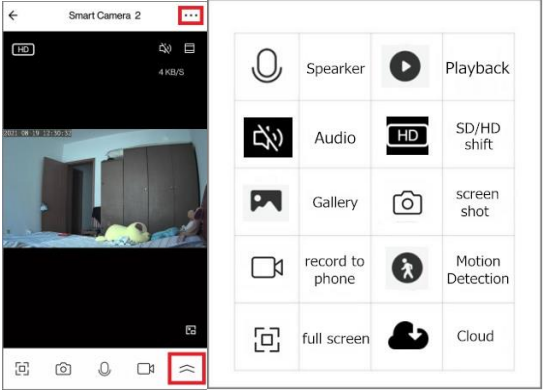

#### **6. INSERTAR MEMORIA MICROSD**

Nota: Asegúrese de apagar el reloj antes de insertar o remover la memoria MicroSD. Soporta memorias de hasta 128GB.

#### **7. RESET DE LA CAMARA**

Mantenga presionado el botón de "MODE" por 5 a 8 segundos, se escuchará un "ding" "ding", espere unos segundos. Posteriormente escuchará sonidos de "didi~didi" cada 10 segundos esto significa que el equipo esta en espera de que sea configurado de nuevo, regrese al Paso 1 para comenzar a configurar la cámara.

#### **8. CAMBIAR DUEÑO DE LA CAMARA/DEVOLVER EL EQUIPO**

**Es importante que, si usted desea devolver el producto o cambiar de dueño, usted necesitara eliminar la cámara desde la aplicación si no lo hace su configuración de red y datos quedara expuesta para otras personas, Por favor siga estos pasos desde la aplicación móvil ingrese a configuración de la cámara y seleccione "Eliminar Dispositivo" como se muestra en la siguiente imagen.**

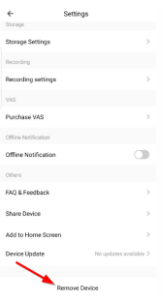

#### **9. INSTRUCCIONES DE USO DEL RELOJ DESPERTADOR**

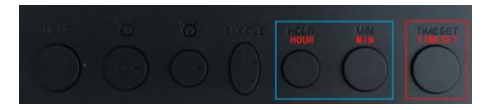

- 1. TimeSet: Mantenga presionado el botón "TIMESET" por 3 segundos para entrar al modo de configuración de hora y use los botones "Hour/Min" para cambiar los números.
	- Presiona "TimeSet" de nuevo para cambiar el "año"
	- Presiona "TimeSet" de nuevo para cambiar el "mes"
	- Presiona "TimeSet" de nuevo para cambiar el "dia"
- 2. Establecer la hora:

TimeSet: Manten presionado el botón "TIMESET" por 3 segundos para entrar el modo de configuración de hora.

- Presiona el botón "Min" para incrementar el reloj por minuto (1-60), manténgalo presionado para cambiar el numero rápido.
- Presiona el botón "Hour" para incrementar el reloj para la hora (1-24), manténgalo presionado para cambiar el numero rápido.

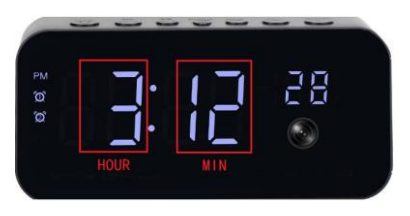

#### **10. INSTRUCCIONES DE LAS ALARMAS DEL RELOJ DESPERTADOR**

El reloj cuenta con dos alarmas configurables que puede establecer como alarmas de despertador.

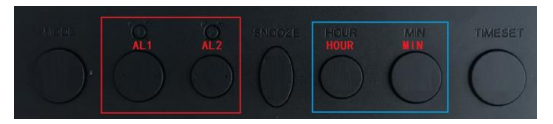

#### A. Configurar Alarma

- Mantenga presionado el botón "AL1" para entrar a la configuración de alarma (la hora estará parpadeando)
- Presiona el botón "Min" para incrementar el reloj por los minutos (1-60), manténgalo presionado para cambiar el numero rápido.
- Presiona el botón "Hour" para incrementar el reloj para la hora (1-24), manténgalo presionado para cambiar el numero rápido.
- Presiona el botón "AL1" de nuevo para guardar los cambios.
- Nota: Si desea activar/desactivar la alarma presiona el botón "AL1" y el icono de alarma se activará o desactivará en el display.
- B. Apagar la Alarma
	- Cuando la alarma se escuche presione "AL1/AL2" para apagar la alarma
		- Cuando la alarma se escuche presione "SNOOZE" para pausar la alarma. La alarma sonara de nuevo después de 9 minutos.

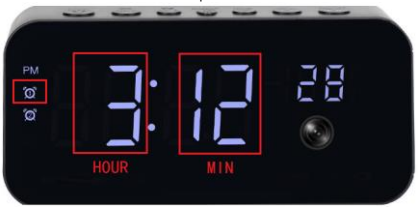

#### **11. INTENSIDAD DE LUZ DEL DISPLAY**

Presiona el botón de "SNOOZE" para ajustar el brillo del display, hay tres modos de brillo ajustables Mantenga presiona el botón de "SNOOZE" para cambiar el formato de hora de 12/24 horas.

#### **12. ALIMENTACION DE ENERGIA**

La cámara cuenta con un cable USB y adaptador de corriente para conectarlo a la luz, la cámara cuenta también con un slot para batería (no incluida), la batería es de tipo 18650 la cual puede ser útil cuando se corte la energía de luz y la batería entrara en función hasta que se agote su carga.

#### 13. **COBERTURA DE GARANTÍA LIMITADA:**

La empresa TECNO-TEN INNOVACION SAS DE CV garantiza el producto contra cualquier defecto en materiales o componentes por periodo de: Cámara USB y accesorios: 1 mes.

La empresa TECNO-TEN INNOVACION SAS DE CV. sólo otorgará la garantía correspondiente a aquellos productos que sean comercializados con la marca GDLCAMARAS. Para hacer válida esta garantía el usuario deberá contar con su factura que respalde la compra o adquisición del producto.

En el raro caso (si existiera un problema con el producto) no es necesario de abrir un reclamo o devolución, no somos como otras compañías que hacen difícil el proceso o que no ofrecen soporte técnico. Puedes contactarnos por correo a [ventas@gdlcamaras.com.mx.](mailto:ventas@gdlcamaras.com.mx) No solicites un devolucion hasta que nos haya contactado directamente. Amablemente haremos lo necesario para agilizar el proceso.

Producto importado por: TECNO-TEN INNOVACION SAS DE CV Calle Camilo 2962-A, Jalisco, Cruz Valle, 45615 (33)8526-1137[, ventas@gdlcamaras.com.mx.](mailto:ventas@gdlcamaras.com.mx)

ESTA GARANTIA NO ES VALIDA EN LOS SIGUIENTES CASOS:

• Cuando el producto se presente con visibles signos de haber sido alterada en los datos originales consignados en ella.

• Cuando el producto no hubiese sido operado de acuerdo con el instructivo de uso en español que le acompaña.

• Cuando el producto hubiese sido alterado o reparado por personas no autorizadas por empresas subsidiarias al grupo Tecno-Ten Innovación